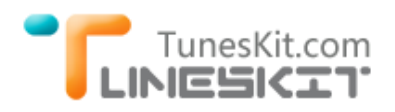

# **[Guide] How to Remove DRM from Protected iTunes Movies on Mac**

*This guide is going to show you how to use the best iTunes DRM removal tool - [TunesKit iTunes M4V Video Converter for Mac](http://www.tuneskit.com/tuneskit-for-mac.html) to remove DRM protection from rented or purchased iTunes M4V movies and TV shows by converting the copyprotected M4V files to regular MP4 format on Mac OS X step by step.*

Before we start the DRM removal process, it's necessary to know more about the iTunes DRM M4V movies and the magic TunesKit iTunes DRM Video Converter for Mac.

M4V, also known as "Protected MPEG-4", is a video container format developed and used by Apple to encrypt the movies, TV shows, and music videos sold from iTunes Store with DRM protection. Because of the DRM, all iTunes videos, including the purchases and rentals, are locked and restricted to be played on iTunes compatible devices only. Therefore, iTunes DRM removal software like TunesKit iTunes DRM Remover came up to meet the needs to bypass DRM lock from iTunes M4V movies with ease. By default, TunesKit will simply generate a DRM-free MP4 file after the DRM removing. As a result, you can play it back on any non-Apple device, such as Samsung Galaxy, HTC One, Nokia Lumia, etc.

### **Requirements to Use TunesKit for Mac to Remove DRM from iTunes Movies**

In order to make it more smoothly in removing DRM from iTunes movies with TunesKit, you need to pay attention to the system requirements listed as below:

- TunesKit iTunes DRM Remover for Mac is only workable on OS X 10.8 Mountain Lion, 10.9 Mavericks, and 10.10 Yosemite
- iTunes is required to be upgraded to the latest version to ensure the success of the DRM removing
- Computer must be authorized with the same iTunes account used to purchase or rent the movies
- Now you can get the free trial of this powerful iTunes DRM Remover for Mac and begin to strip DRM off iTunes movie files.
- [TunesKit iTunes DRM Video Converter for Mac \(.dmg\)](http://www.tuneskit.com/TunesKitforMac.dmg)

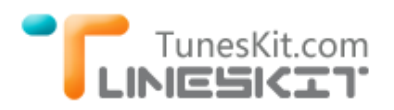

## **HowTo: Remove DRM Protection from iTunes M4V Movies with TunesKit**

#### **1 Add iTunes M4V Movies and TV Shows**

Once TunesKit is open, you can add a DRM-ed iTunes movie purchase or rental by clicking the "**Add Files**" icon in the top center of the application. This will bring up a list of movies and TV shows in your iTunes library and you can choose any movie file you like. You can also drag-and-drop the movies from iTunes into the main window of TunesKit. Batch conversion is supported, so you can add multiple iTunes movies for conversion to save your time.

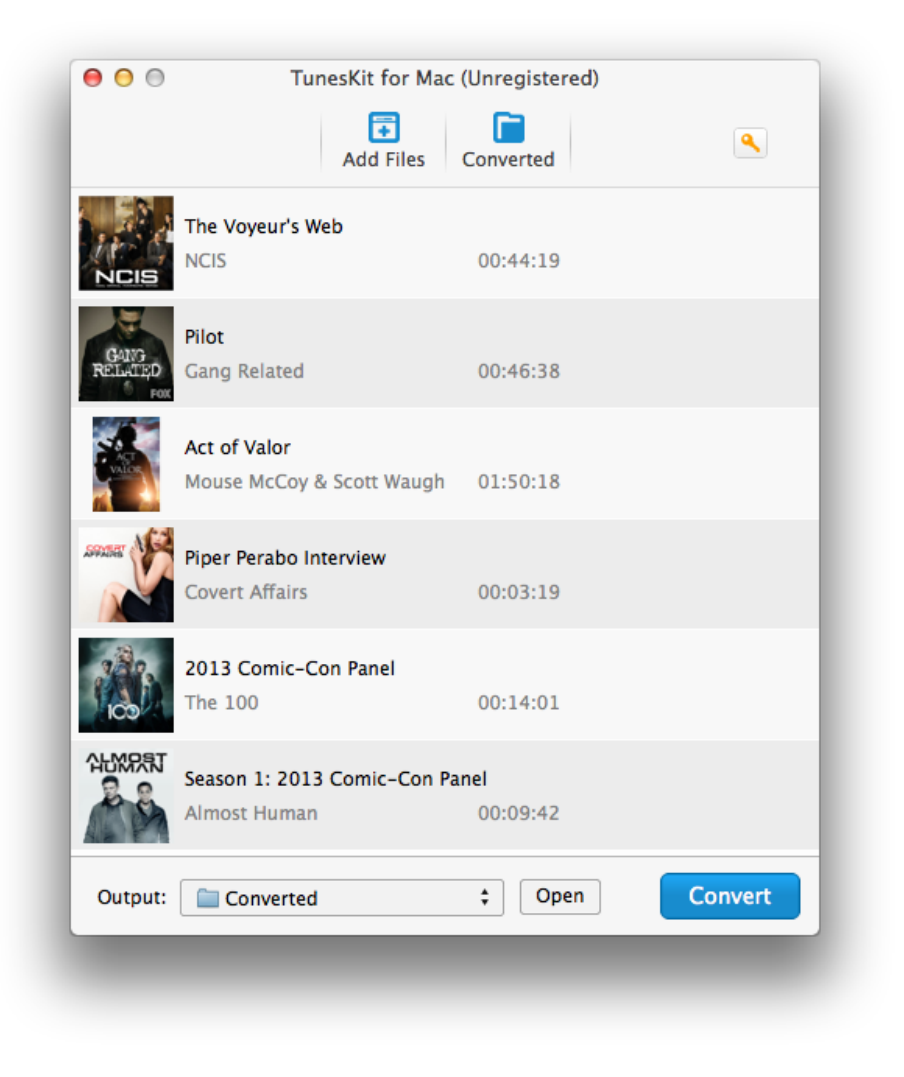

#### **2 Select Output Profile for iTunes Movies**

Before removing the DRM protection from iTunes movies you just added to the program, you can adjust the settings for the output videos, such as the output folder, output audio tracks, subtitles, languages, etc.

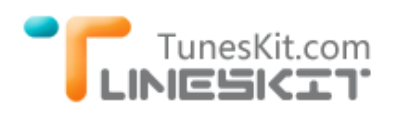

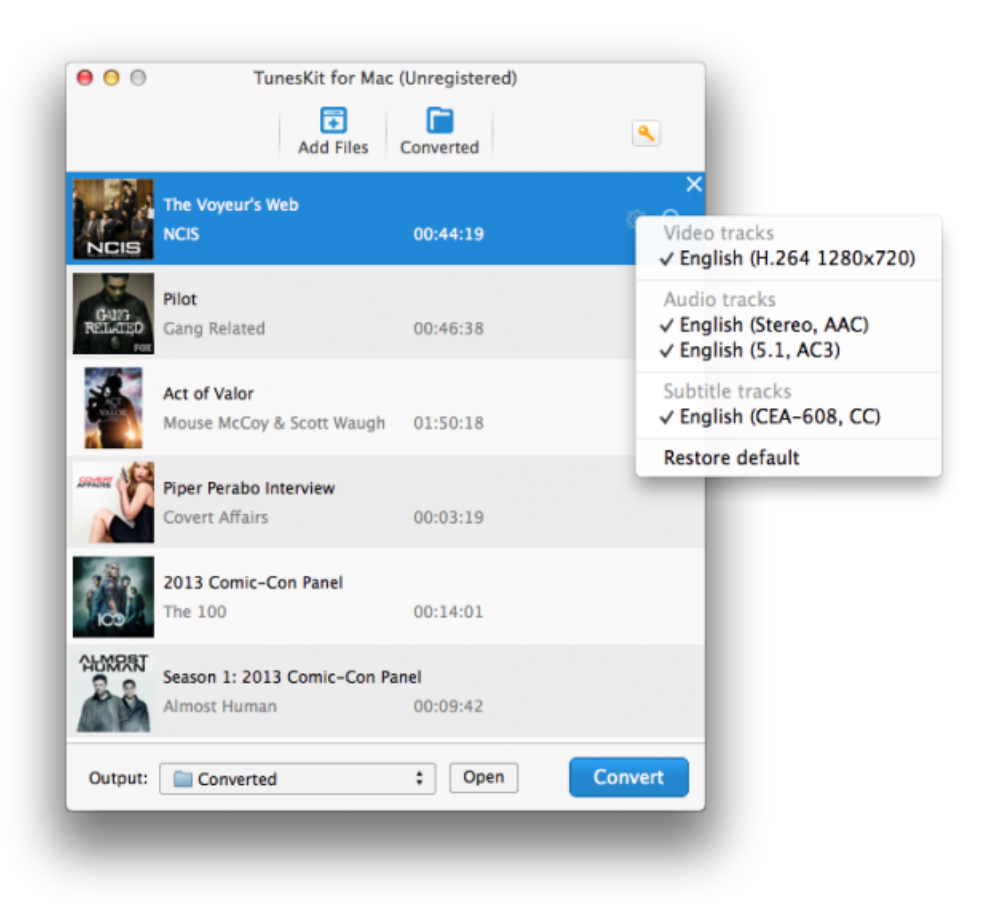

#### **3 Start to Crack DRM Protection from iTunes**

Click the "**Convert**" button on the bottom right of the program to begin removing DRM from iTunes M4V movies and TV episodes.

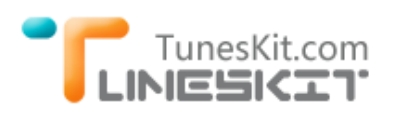

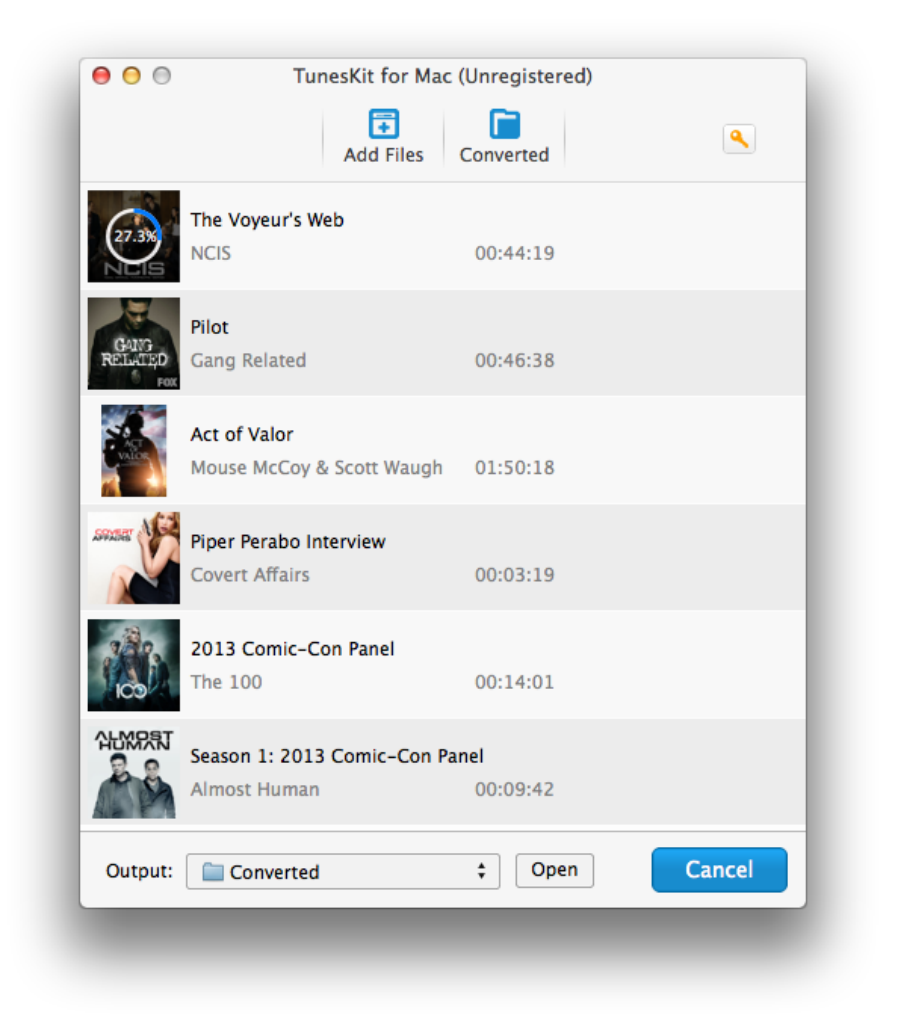

The iTunes DRM removing will be processed at a superior fast speed with lossless video quality preserved. Once it completes, you can enjoy as much as iTunes movies, TV shows, and music videos on any media playing devices and share them with your family and friends.

### **\* Video Demo - Remove DRM from iTunes Movie Purchases and Rentals on Mac**

For a more intuitive way of the iTunes DRM removal, here's a video tutorial on how to losslessly remove DRM protection from iTunes movie purchases and rentals on Mac with TunesKit iTunes DRM Remover for Mac you can refer to.

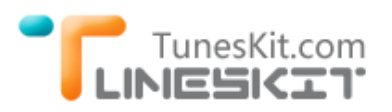

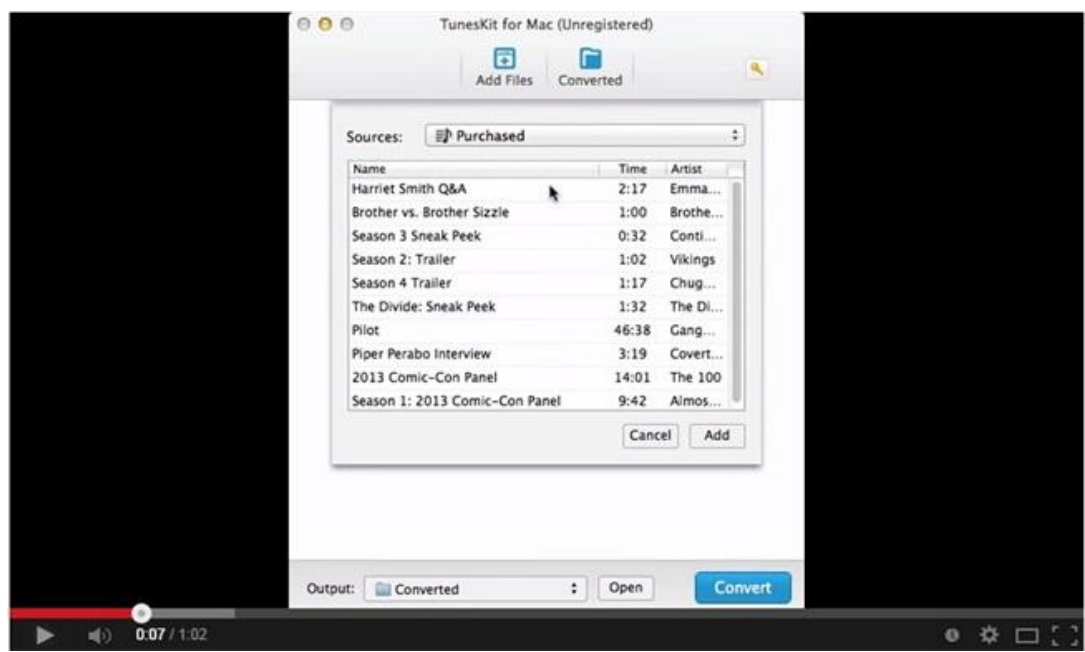

• [TunesKit iTunes DRM Video Converter for Mac \(.dmg\)](http://www.tuneskit.com/TunesKitforMac.dmg)

#### **See more features of TunesKit iTunes DRM Remover for Mac**

- [Keep 5.1 Audio When Removing DRM from iTunes Videos](http://www.tuneskit.com/reviews/keep-5-1-audio-when-removing-itunes-drm.html)
- [Preserve Subtitles \(Closed Caption\) When Converting iTunes Movies](http://www.tuneskit.com/reviews/save-subtitles-from-itunes-m4v-videos.html)
- [Losslessly Convert iTunes DRM M4V to MP4 on Mac](http://www.tuneskit.com/reviews/losslessly-remove-drm-from-itunes-m4v.html)